# ${\bf texdoc~2.0}$ An update on creating LaTeX documents from within Stata

# Example 1

Ben Jann University of Bern, ben.jann@soz.unibe.ch

UK Stata Users Group meeting London, September 89, 2016

### Contents

| 1 | The texdoc source file          | 2 |
|---|---------------------------------|---|
| 2 | The resulting LaTeX source file | 5 |
| 3 | The resulting PDF               | 7 |

#### 1 The texdoc source file

```
— the-auto-data.texdoc —
texdoc init the-auto-data, replace logdir(log) ///
   gropts(optargs(width=0.8\textwidth))
set linesize 100
/***
\documentclass[12pt]{article}
\usepackage{fullpage}
\usepackage{hyperref,graphicx,booktabs,dcolumn}
\usepackage{stata}
\title{The Auto Data}
\author{Ben Jann}
\date{\today}
\begin{document}
\maketitle
\begin{abstract}
    I really like the auto data because it is so awesome. You can do all kinds
   of stuff with the auto data, like tabulating a variable or computing
   descriptive statistics. You can even use the auto data to estimate
   regression models. I am really amazed by the richness of this dataset.
   There is information on many different makes and models and you can learn,
   for example, about the gear ratio of a Dodge Diplomat (a stunning 2.47). In
   this article I will illustrate the auto data and I will show you what you
    can do with it. I am convinced that you will love this dataset as much as I
    do after having read this paper.
\end{abstract}
\tableofcontents
\section{Introduction}
What we want to do in the introductory section is to open the data and have a
look at what is inside of it. Since the auto data is shipped with Stata, we can
use the \stcmd{sysuse} command to open it (see \dref{sysuse}). Furthermore, the
\stcmd{describe} command will list the variables and display some other
information (see \dref{describe}). So let's start:
***/
texdoc stlog
    sysuse auto
   texdoc stlog cnp
   describe
texdoc stlog close
```

```
/***
Wow!
***/
texdoc write `r(N)' observations!
And what a wealth of variables! Make, price, miles per gallon, and many more. I
am very motivated to learn more about this amazing data set.
\section{Descriptives}
Let's now look at some descriptive statistics. Maybe also let's
do a graph.
***/
texdoc stlog
   summarize
   pspline price weight
texdoc stlog close
texdoc graph, label(fig1) caption(What a crazy relation between price and weight)
texdoc write \def\myvalue{`=strofreal(r(gof_p),"%9.3f")'}
/***
In figure \ref{fig1} we see that for some unknown reason expensive cars seem to
be heavier. Furthermore, the relation appears to be nonlinear, as the pilot
goodness-of-fit test rejects the linear fit with a p-value of \myvalue.
\begin{quote}\small
Actually, I really only want to print a graph without printing the code that
produced the code. Hm, how can we do that? Maybe the \stcmd{nolog} option will
do.
\end{quote}
***/
texdoc stlog, nolog
   pspline price mpg
texdoc stlog close
texdoc graph, label(fig2) caption(Another crazy relation)
/***
In figure \ref{fig2} we see that price is also related to miles per gallon. How
interesting!
\section{Regression tables}
Finally we get to regressions! In table \lceil \frac{1}{2} \rceil we see that an additional
```

```
pound of car costs around 3.5 dollars once we control for milage and origin.
***/
texdoc stlog, nolog
    sysuse auto
    regress price weight
    estimates store m1
    regress price weight mpg
    estimates store m2
    regress price weight mpg foreign
    estimates store m3
    esttab m1 m2 m3 using log/table1.tex, replace se label \ensuremath{///}
        nomtitles booktabs align(D{.}{.}{-1}) ///
        title(Some regression table\label{table1})
texdoc stlog close
texdoc write \input{log/table1.tex}
/***
\end{document}
***/
— end of file —
```

#### The resulting LATEX source file

```
Applying
```

```
. texdoc do the-auto-data.texdoc
generates to the following LATEX file.
— the-auto-data.tex —
\documentclass[12pt]{article}
\usepackage{fullpage}
\usepackage{hyperref,graphicx,booktabs,dcolumn}
\usepackage{stata}
\title{The Auto Data}
\author{Ben Jann}
\date{\today}
\begin{document}
\maketitle
\begin{abstract}
    I really like the auto data because it is so awesome. You can do all kinds
    of stuff with the auto data, like tabulating a variable or computing
   descriptive statistics. You can even use the auto data to estimate
   regression models. I am really amazed by the richness of this dataset.
   There is information on many different makes and models and you can learn,
   for example, about the gear ratio of a Dodge Diplomat (a stunning 2.47). In
   this article I will illustrate the auto data and I will show you what you
    can do with it. I am convinced that you will love this dataset as much as I
   do after having read this paper.
\end{abstract}
\tableofcontents
\section{Introduction}
What we want to do in the introductory section is to open the data and have a
look at what is inside of it. Since the auto data is shipped with Stata, we can
use the \stcmd{sysuse} command to open it (see \dref{sysuse}). Furthermore, the
\stcmd{describe} command will list the variables and display some other
information (see \dref{describe}). So let's start:
\begin{stlog}\input{log/1.log.tex}\end{stlog}
I WOW
74 observations!
And what a wealth of variables! Make, price, miles per gallon, and many more. I
am very motivated to learn more about this amazing data set.
\section{Descriptives}
```

```
Let's now look at some descriptive statistics. Maybe also let's
do a graph.
\begin{stlog}\input{log/2.log.tex}\end{stlog}
\begin{figure}
    \centering
    \includegraphics[width=0.8\textwidth]{log/2}
    \caption{What a crazy relation between price and weight}
   \label{fig1}
\end{figure}
\def\myvalue{0.009}
In figure \ref{fig1} we see that for some unknown reason expensive cars seem to
be heavier. Furthermore, the relation appears to be nonlinear, as the pilot
goodness-of-fit test rejects the linear fit with a p-value of \myvalue.
\begin{quote}\small
Actually, I really only want to print a graph without printing the code that
produced the code. Hm, how can we do that? Maybe the \stcmd{nolog} option will
do.
\end{quote}
\begin{figure}
   \centering
    \includegraphics[width=0.8\textwidth]{log/3}
    \caption{Another crazy relation}
    \label{fig2}
\end{figure}
In figure \ref{fig2} we see that price is also related to miles per gallon. How
interesting!
\section{Regression tables}
Finally we get to regressions! In table \ref{table1} we see that an additional
pound of car costs around 3.5 dollars once we control for milage and origin.
\input{log/table1.tex}
\end{document}
— end of file —
```

# 3 The resulting PDF

The following pages display the resulting PDF after compiling the LaTeX source file.

# The Auto Data

#### Ben Jann

#### September 8, 2016

#### Abstract

I really like the auto data because it is so awesome. You can do all kinds of stuff with the auto data, like tabulating a variable or computing descriptive statistics. You can even use the auto data to estimate regression models. I am really amazed by the richness of this dataset. There is information on many different makes and models and you can learn, for example, about the gear ratio of a Dodge Diplomat (a stunning 2.47). In this article I will illustrate the auto data and I will show you what you can do with it. I am convinced that you will love this dataset as much as I do after having read this paper.

#### Contents

| 1 | Introduction      | 1 |
|---|-------------------|---|
| 2 | Descriptives      | 2 |
| 3 | Regression tables | 1 |

## 1 Introduction

What we want to do in the introductory section is to open the data and have a look at what is inside of it. Since the auto data is shipped with Stata, we can use the **sysuse** command to open it (see [D] **sysuse**). Furthermore, the **describe** command will list the variables and display some other information (see [D] **describe**). So let's start:

. sysuse auto (1978 Automobile Data)

#### . describe

Contains data from /Applications/Stata14/ado/base/a/auto.dta
obs: 74 1978 Automobile Data
vars: 12 29 Jul 2016 15:41
size: 3,182 (\_dta has notes)

| variable name | storage<br>type | display<br>format | value<br>label | variable label         |
|---------------|-----------------|-------------------|----------------|------------------------|
| make          | str18           | %-18s             |                | Make and Model         |
| price         | int             | %8.0gc            |                | Price                  |
| mpg           | int             | %8.0g             |                | Mileage (mpg)          |
| rep78         | int             | %8.0g             |                | Repair Record 1978     |
| headroom      | float           | %6.1f             |                | Headroom (in.)         |
| trunk         | int             | %8.0g             |                | Trunk space (cu. ft.)  |
| weight        | int             | %8.0gc            |                | Weight (lbs.)          |
| length        | int             | %8.0g             |                | Length (in.)           |
| turn          | int             | %8.0g             |                | Turn Circle (ft.)      |
| displacement  | int             | %8.0g             |                | Displacement (cu. in.) |
| gear_ratio    | float           | %6.2f             |                | Gear Ratio             |
| foreign       | byte            | %8.0g             | origin         | Car type               |

Sorted by: foreign

Wow! 74 observations! And what a wealth of variables! Make, price, miles per gallon, and many more. I am very motivated to learn more about this amazing data set.

## 2 Descriptives

Let's now look at some descriptive statistics. Maybe also let's do a graph.

| . summarize   |           |          |           |      |       |
|---------------|-----------|----------|-----------|------|-------|
| Variable      | Obs       | Mean     | Std. Dev. | Min  | Max   |
| make          | 0         |          |           |      |       |
| price         | 74        | 6165.257 | 2949.496  | 3291 | 15906 |
| mpg           | 74        | 21.2973  | 5.785503  | 12   | 41    |
| rep78         | 69        | 3.405797 | .9899323  | 1    | 5     |
| headroom      | 74        | 2.993243 | .8459948  | 1.5  | 5     |
| trunk         | 74        | 13.75676 | 4.277404  | 5    | 23    |
| weight        | 74        | 3019.459 | 777.1936  | 1760 | 4840  |
| length        | 74        | 187.9324 | 22.26634  | 142  | 233   |
| turn          | 74        | 39.64865 | 4.399354  | 31   | 51    |
| displacement  | 74        | 197.2973 | 91.83722  | 79   | 425   |
| gear_ratio    | 74        | 3.014865 | .4562871  | 2.19 | 3.89  |
| foreign       | 74        | .2972973 | .4601885  | 0    | 1     |
| . pspline pri | ce weight |          |           |      |       |

(pilot goodness-of-fit chi2(16) = 32.38; p = 0.0089)
(using penalized model ...)

In figure 1 we see that for some unknown reason expensive cars seem to be heavier. Furthermore, the relation appears to be nonlinear, as the pilot goodness-of-fit test rejects the linear fit with a p-value of 0.009.

Actually, I really only want to print a graph without printing the code that produced the code. Hm, how can we do that? Maybe the nolog option will do.

In figure 2 we see that price is also related to miles per gallon. How interesting!

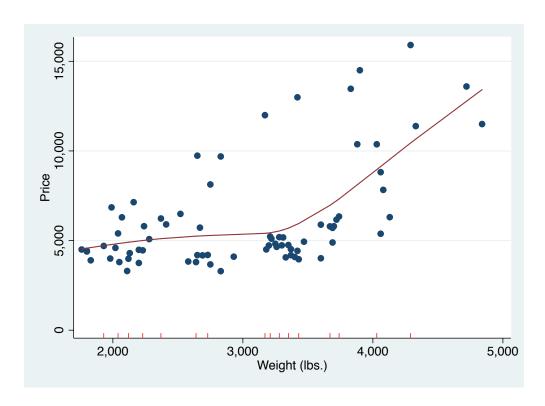

Figure 1: What a crazy relation between price and weight

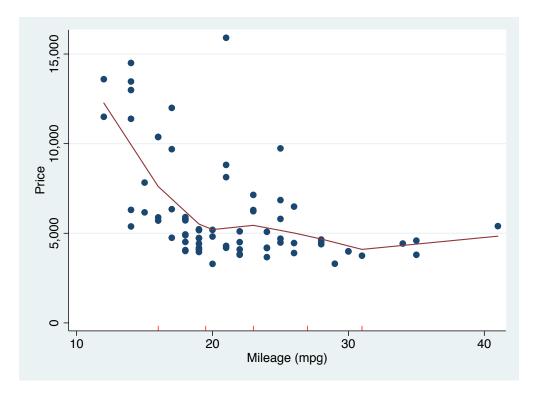

Figure 2: Another crazy relation

# 3 Regression tables

Finally we get to regressions! In table 1 we see that an additional pound of car costs around 3.5 dollars once we control for milage and origin.

Table 1: Some regression table

|               | (1)                     | (2)                | (3)                  |
|---------------|-------------------------|--------------------|----------------------|
| Weight (lbs.) | $2.044^{***}$ $(0.377)$ | 1.747**<br>(0.641) | 3.465***<br>(0.631)  |
| Mileage (mpg) |                         | -49.51 (86.16)     | 21.85 $(74.22)$      |
| Car type      |                         |                    | 3673.1***<br>(684.0) |
| Constant      | -6.707 (1174.4)         | 1946.1<br>(3597.0) | -5853.7 (3377.0)     |
| Observations  | 74                      | 74                 | 74                   |

Standard errors in parentheses

<sup>\*</sup> p < 0.05, \*\* p < 0.01, \*\*\* p < 0.001